# Guía Rápida Para el uso del Portal de **Alumnos (Pagos )UAEM**

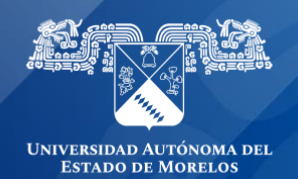

### **PAGOS**

#### **Contenido**

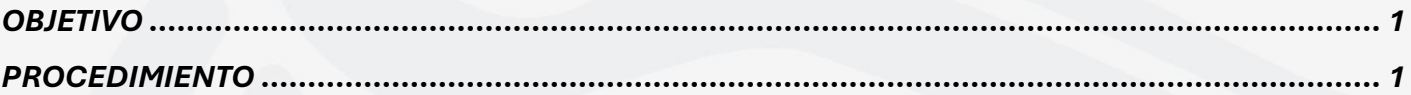

## <span id="page-1-0"></span>**OBJETIVO**

Facilitar y agilizar el manejo, procesamiento y almacenamiento de la información académicainstitucional.

### <span id="page-1-1"></span>PROCEDIMIENTO

Ingresar a la URL [https://alumnos.uaem.mx](https://alumnos.uaem.mx/)

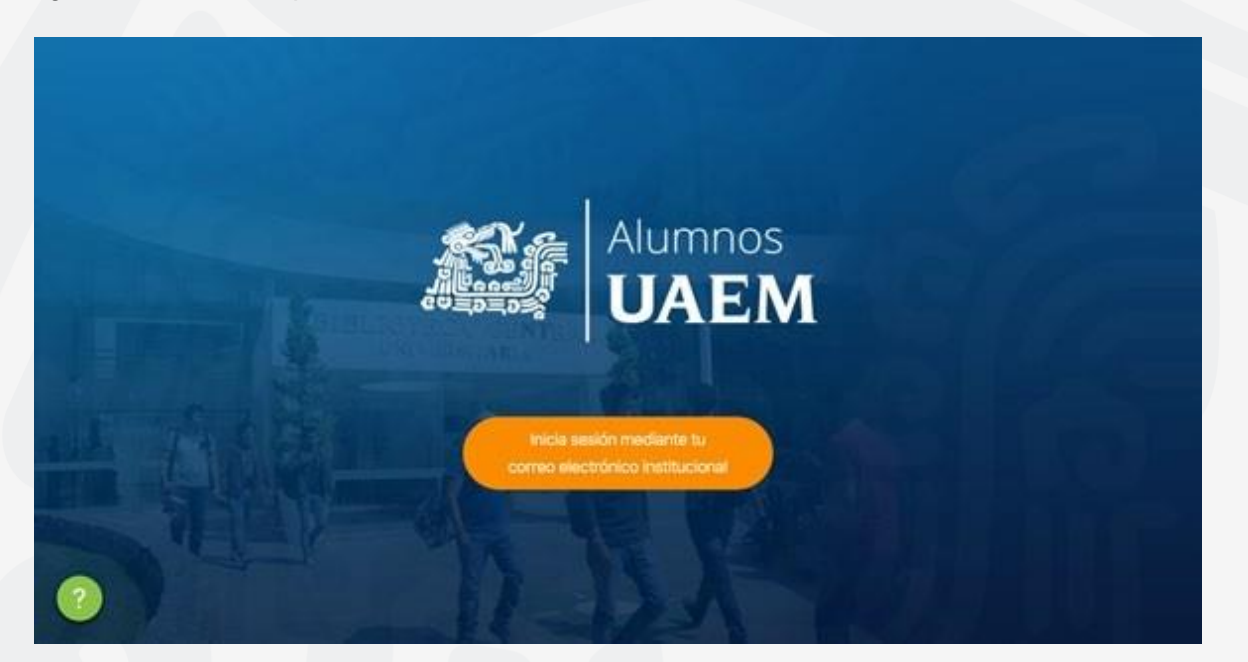

Inicia sesión con tu cuenta de correo institucional @uaem.edu.mx

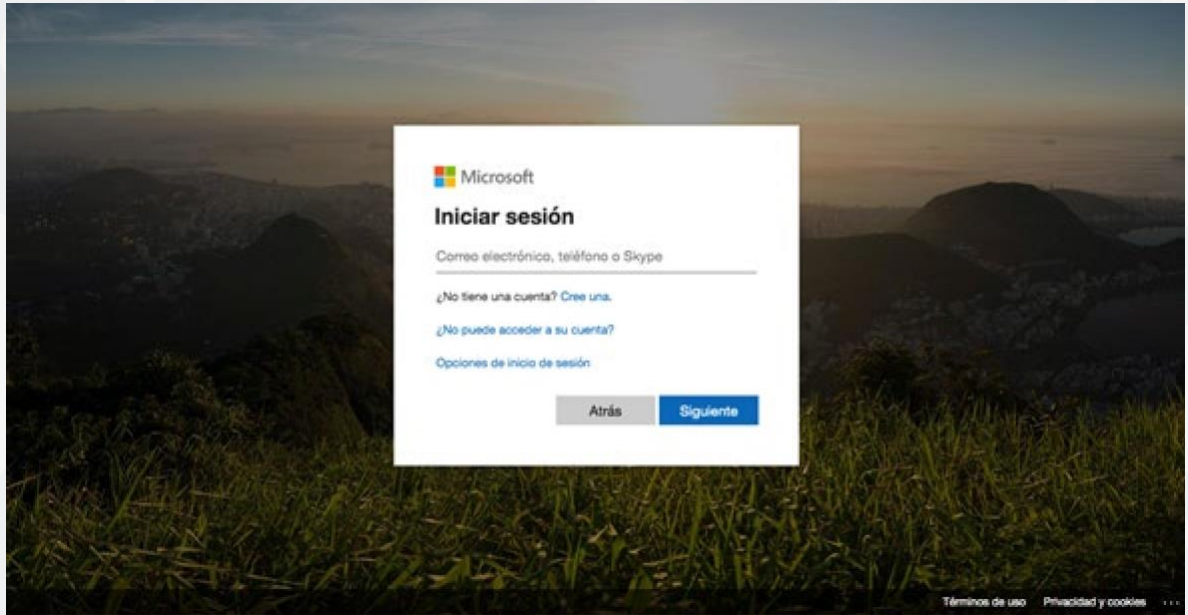

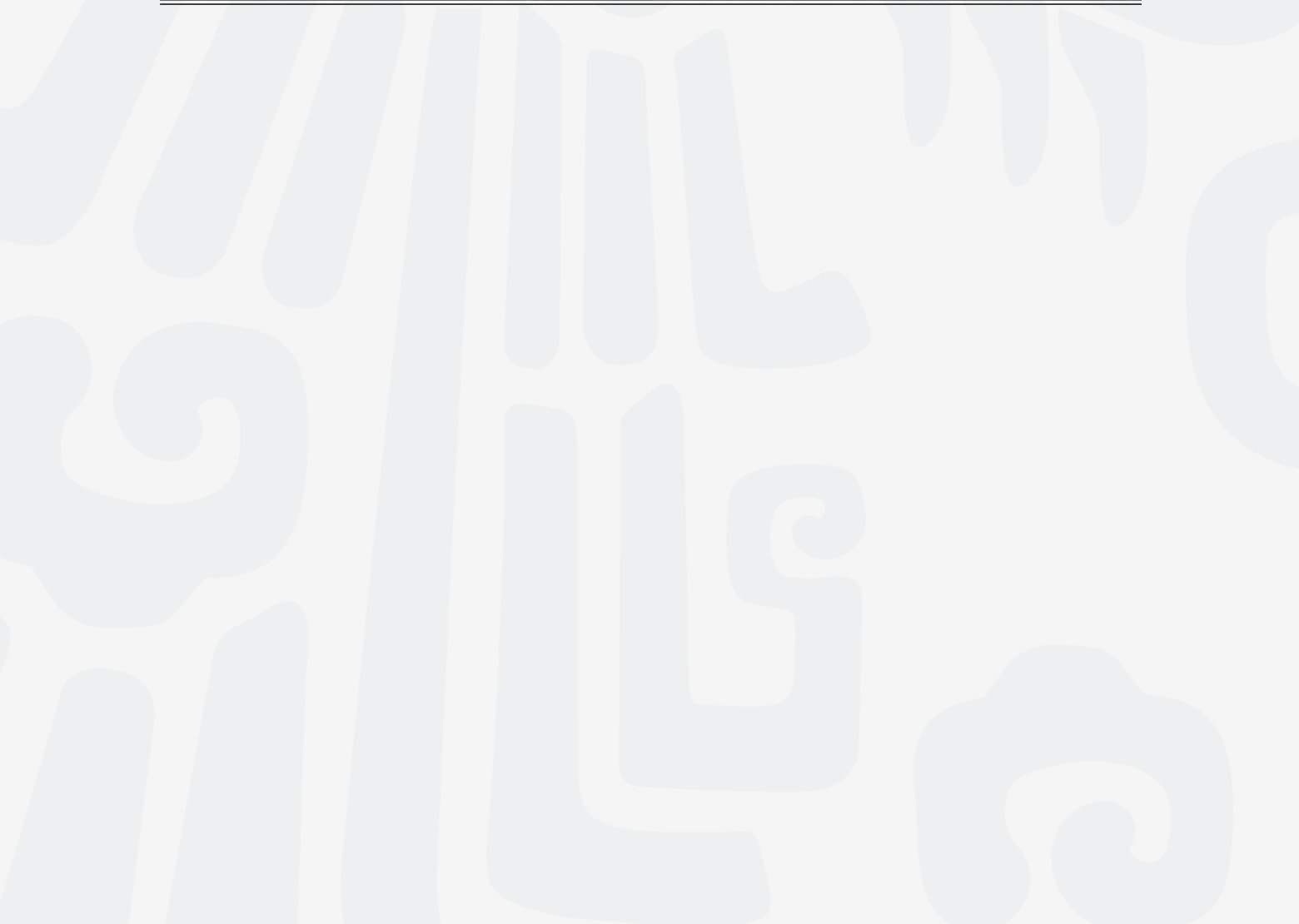

Al ingresar al portal podrás visualizar la información referente a los recibos pendientes de pago (en color azul), los pagados (en color verde) y los vencidos no pagados (en color marrón).

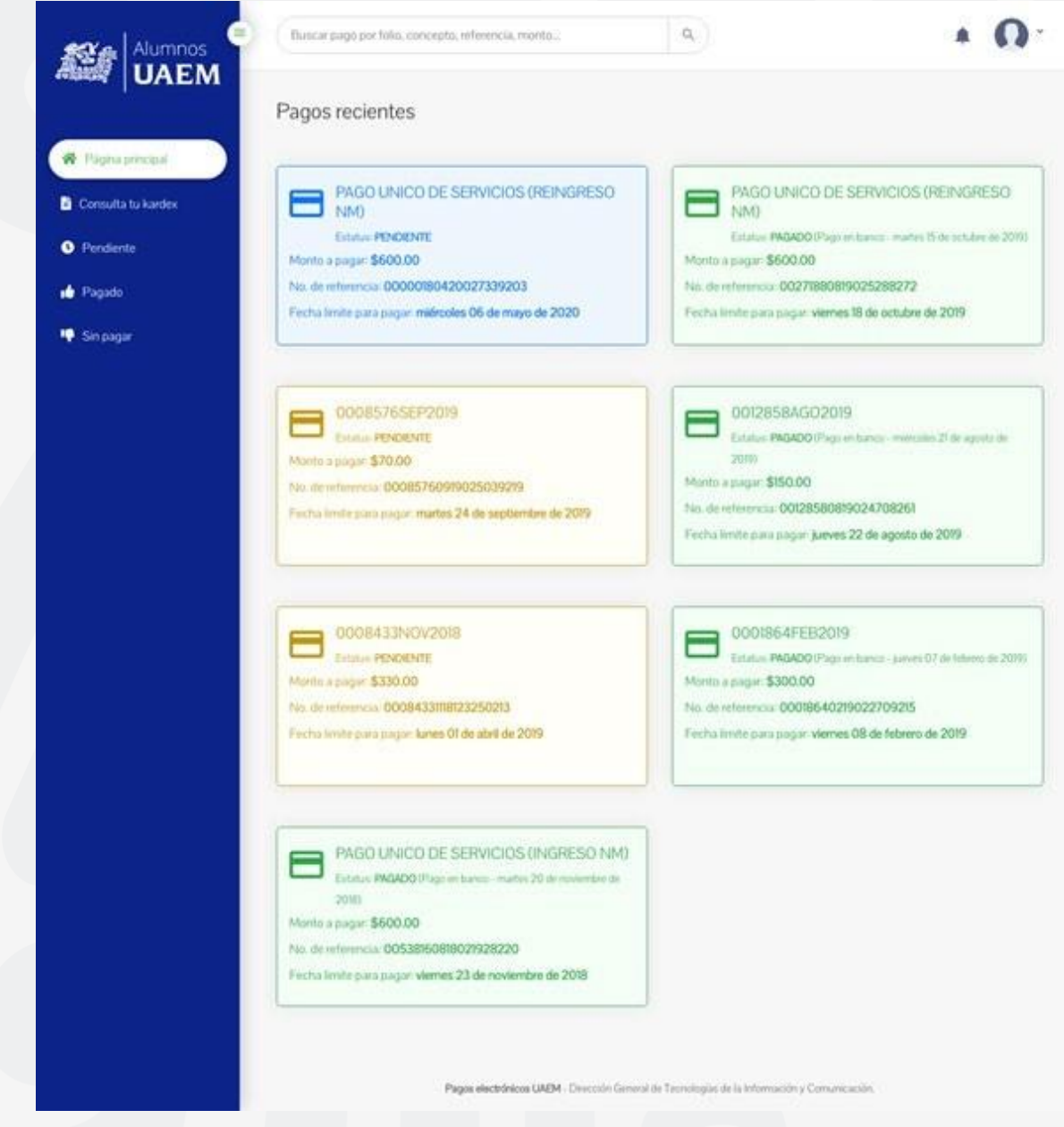

Selecciona el recibo que deseas pagar y podrás acceder a la información de este.

Selecciona el botón de "Pagar este recibo" y se desplegará la siguiente pantalla:

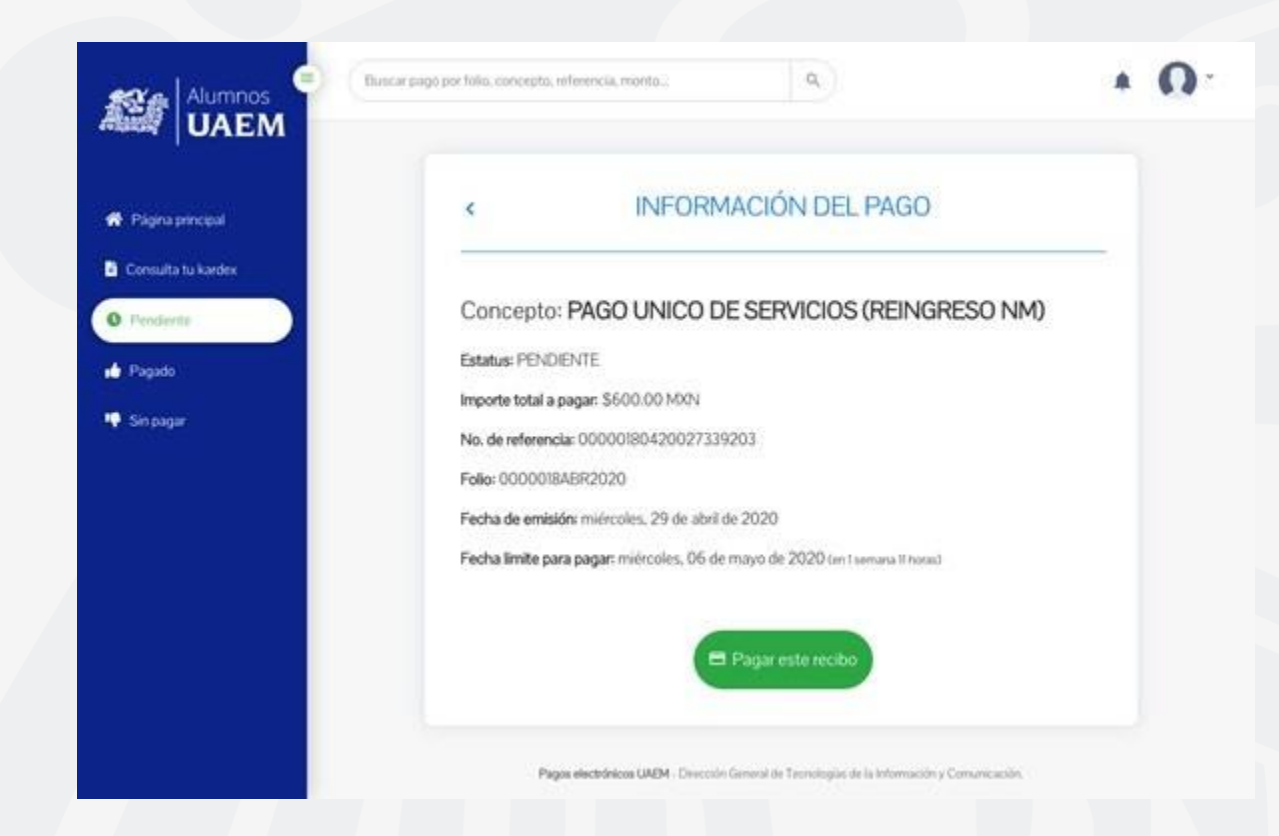

Pulsa el botón de "PAGAR \$000.00", el sistema procesa el pago con el banco.

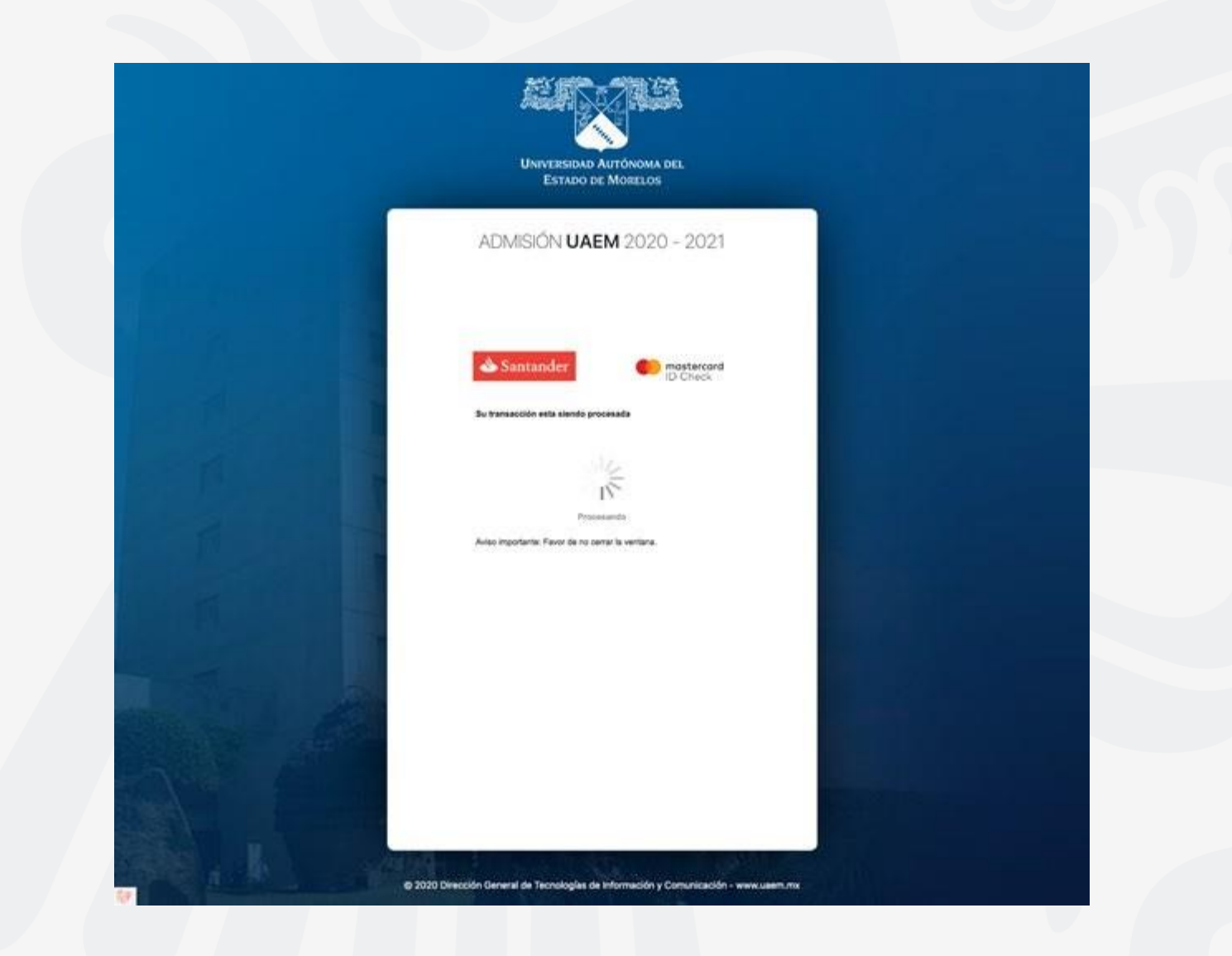

En caso de ser aprobada la transacción por el banco, el sistema despliega la confirmación de que el pago ha sido efectuado.

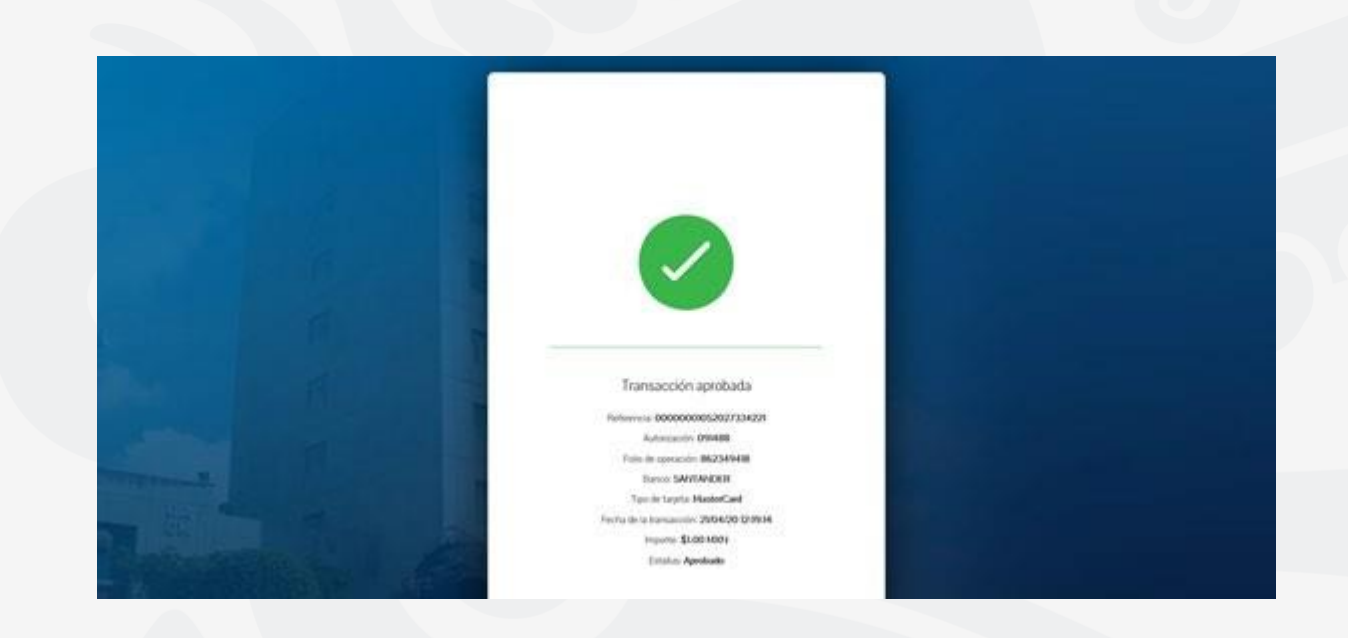

Por último, puedes consultar en el menú del sistema que el recibo aparezca en la relación de losrecibos pagados.

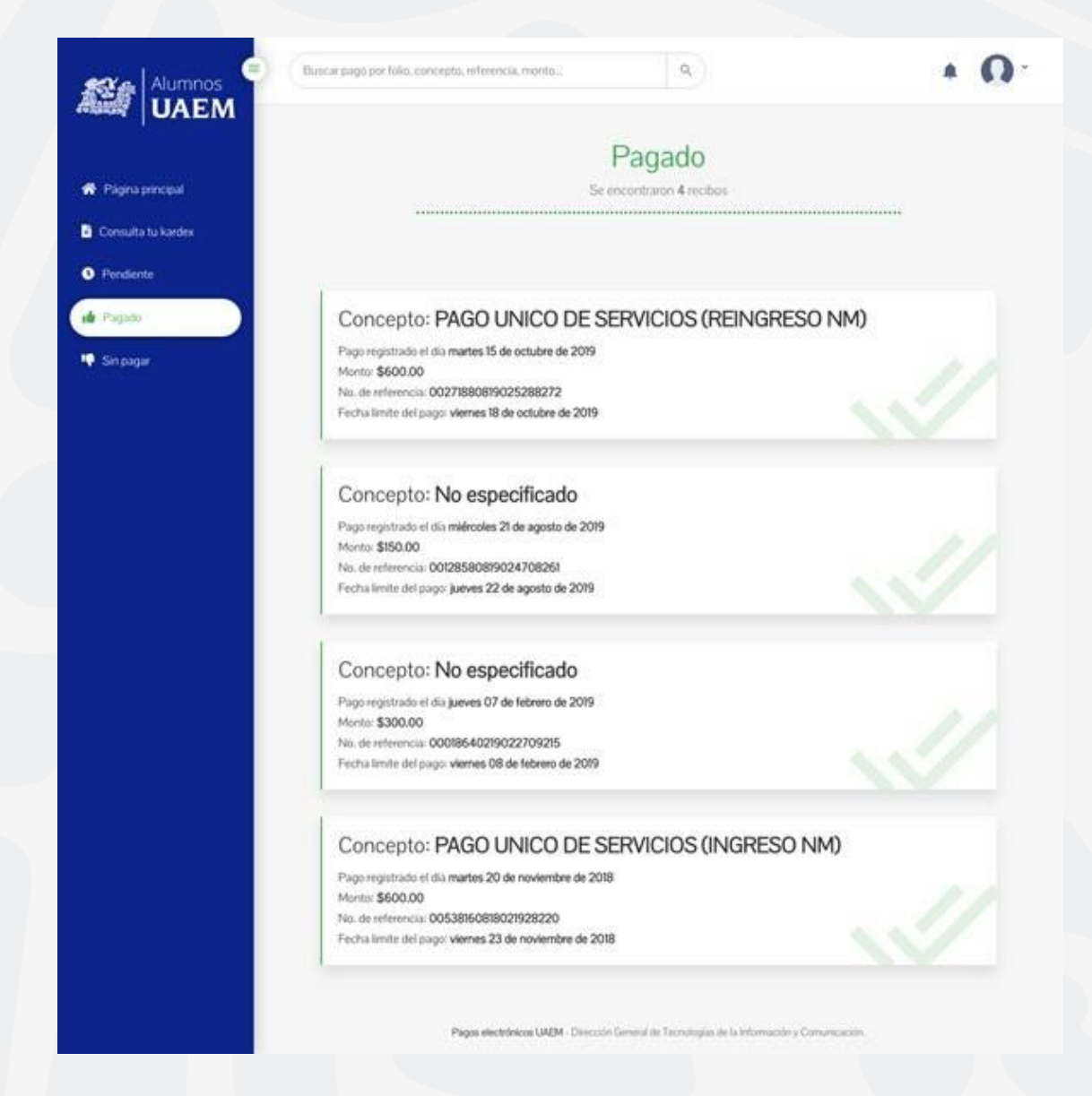

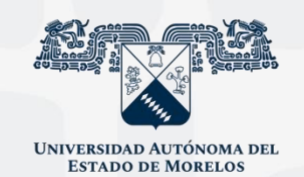

Para cualquier duda, puedes enviar un correo electrónico a la Dirección de Sistemas de Información. dsi@uaelm.mx o al (777) 329-79-00 ext. 7106

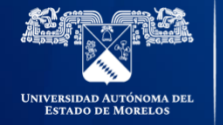

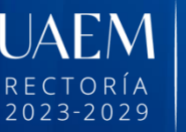

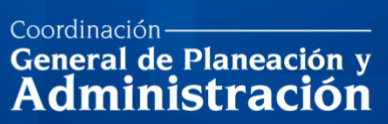

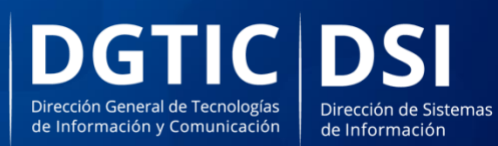

© 2024 · Dirección de Sistemas de Información de la Universidad Autónoma del Estado de Morelos · uaem.mx